```
Thinkpad on Linux
```
## **Remap keys**

I am using this to remap keys for faster navigation. When you pres [Fn] key, the cursor arrows are mapped as follows:

 [ PGUP ] [HOME][PGDOWN][END]

[~/.Xmodmap](https://wiki.spoje.net/doku.php/howto/desktop/thinkpad?do=export_code&codeblock=1)

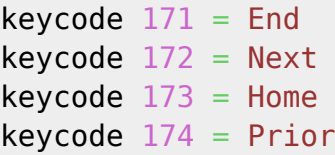

[~/.xprofile](https://wiki.spoje.net/doku.php/howto/desktop/thinkpad?do=export_code&codeblock=2)

```
#tested on ThinkPad x201
xmodmap -e "keycode 174 = Prior"
xmodmap -e "keycode 172 = Next"
xmodmap -e "keycode 173 = Home"
xmodmap -e "keycode 171 = End"
```
# **ThinkFan**

### [/etc/modprobe.d/options.conf](https://wiki.spoje.net/doku.php/howto/desktop/thinkpad?do=export_code&codeblock=3)

```
options thinkpad acpi fan control=1 fan="level disengaged" beep=6
```
Vyvazenej konfigurak, pokud to jde, tak je tichej. Ale pokud to je potreba, tak zacne efektivne chladit s nejmensima rozumnejma otackama. Nemelo by to pri bezny praci delat takovy ty narazy, ze je nejdriv vyplej a pak se zas pusti naplno. Nicmene narozdil od defaultni konfigurace umoznuje pustit vetrak na plny otacky pokud dosahne teplota 90C, takze by se to nemelo prehrejvat jako v defaultu.

### [/etc/thinkfan.conf](https://wiki.spoje.net/doku.php/howto/desktop/thinkpad?do=export_code&codeblock=4)

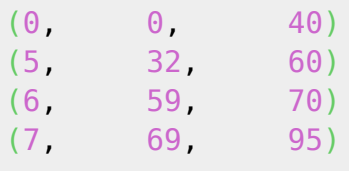

("level disengaged", 90, 32767)

```
echo thinkpad_acpi >> /etc/modules
modprobe thinkpad_acpi
systemctl enable thinkfan
systemctl start thinkfan
```
### **Modem**

- Pro Vodafone stáhnout [tyto oladače](https://wiki.spoje.net/lib/exe/fetch.php/howto/desktop/gobi_vodafone.tar) a rozbalit do adresáře /lib/firmware/gobi
- Nainstalovat balicky apt-get install gobi-loader modemmanager
- Nepridavat 05c6:9205 (z lsusb) do /usr/lib/udev/rules.d/60-gobi.rules !!! je to USB ID po nahrani FW, pred nahranim to ma 05c6:9204 a to uz tam je. Pokud se tam nahraje i to prvni, tak to dokola loaduje fw a nenabehne to.
- Restartovat pocitac
- Po pripojeni skrz networkmanager lze nainstalovat a pouzit program modem-manager-gui k posilani a prijmani SMS, USSD kodu a sledovani detailu pripojeni

#### **odkazy a drivery pro ostatni operatory**

- [http://www.thinkwiki.org/wiki/Qualcomm\\_Gobi\\_2000](http://www.thinkwiki.org/wiki/Qualcomm_Gobi_2000)
- <http://support.lenovo.com/us/en/downloads/ds001302>

### **Wifi**

Kdyz zamrzne, jde restartovat takhle. I kdyz vetsinou stejne zamrzne znova:

```
echo 1 > /sys/bus/pci/devices/0000\:02\:00.0/remove
echo 1 > /sys/bus/pci/rescan
```
Udajne pomaha zakazat wake on lan.

### **Thinklight**

Dame vsem prisup k LEDkam:

[/etc/udev/rules.d/10-thinklight.rules](https://wiki.spoje.net/doku.php/howto/desktop/thinkpad?do=export_code&codeblock=7)

```
SUBSYSTEM=="leds", ACTION=="add", RUN+="/bin/chmod -R o=u,g=u /sys%p"
SUBSYSTEM=="leds", ACTION=="change", ENV{TRIGGER}!="none",
RUN+="/bin/chmod -R o=u,g=u /sys%p"
```
Rebootneme nebo reloadneme udevadm control –reload-rules; udevadm trigger –verbose

Potom vytvorime tenhle skript s pravama pro spusteni:

#### [/usr/local/bin/thinklight](https://wiki.spoje.net/doku.php/howto/desktop/thinkpad?do=export_code&codeblock=8)

```
#!/bin/sh
led='/sys/class/leds/tpacpi::thinklight/brightness';
state=$(cat "$led");
[ "$state" == 0 ] && new=255 || new=0;
echo "${1:-$new}" > "$led";
```
Muzem pouzivat tyhle prikazy

- thinklight vypne/zapne svetylko (idealni jako ikonka na listu)
- thniklight 0 vypne
- thniklight 255 zapne

From: <https://wiki.spoje.net/> - **SPOJE.NET**

Permanent link: **<https://wiki.spoje.net/doku.php/howto/desktop/thinkpad?rev=1522077434>**

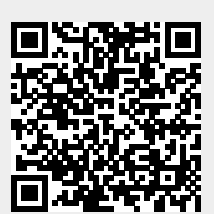

Last update: **2018/03/26 17:17**